# TUTORIAL MONTAGEM DE CESTA BÁSICA

# $S$

#### Sumário

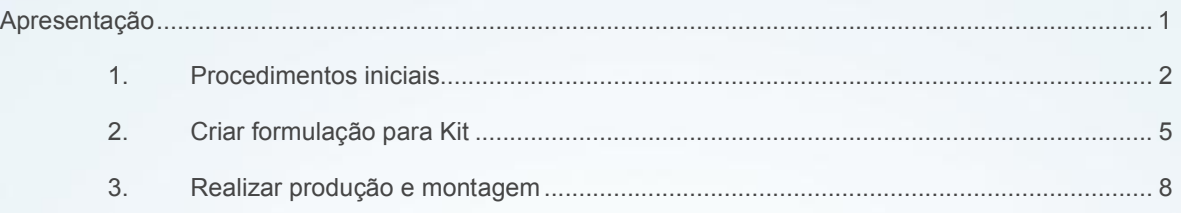

## <span id="page-0-0"></span>Apresentação

Este tutorial descreve os procedimentos necessários para a montagem de produtos, sendo utilizadas várias matérias-primas para se formar um produto acabado por meio da rotina 1122 – Montar Produtos, geralmente usada para montagem de Cestas-básicas.

Abaixo, descrição da criação e das últimas alterações efetuadas no documento.

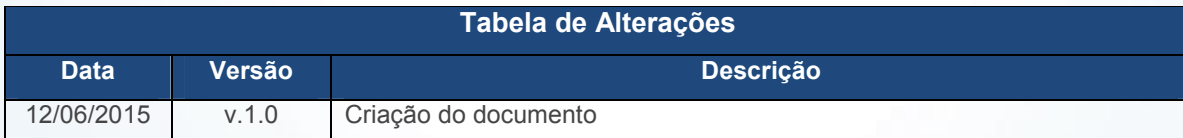

© Todos os direitos reservados. – PC Sistemas – v. 1.0 - Data: 12/06/2015 Página 1 de 11

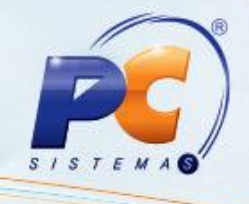

#### <span id="page-1-0"></span>1. Procedimentos iniciais

Antes de iniciar a montagem de cesta básica é necessário realizar os seguintes procedimentos:

- 1.1 Acesse a rotina 132 Parâmetros da Presidência, parâmetro 2365 Custo a ser utilizado nas movimentações de produto e marque a opção desejada;
- 1.2 Clique Salvar e Fechar;

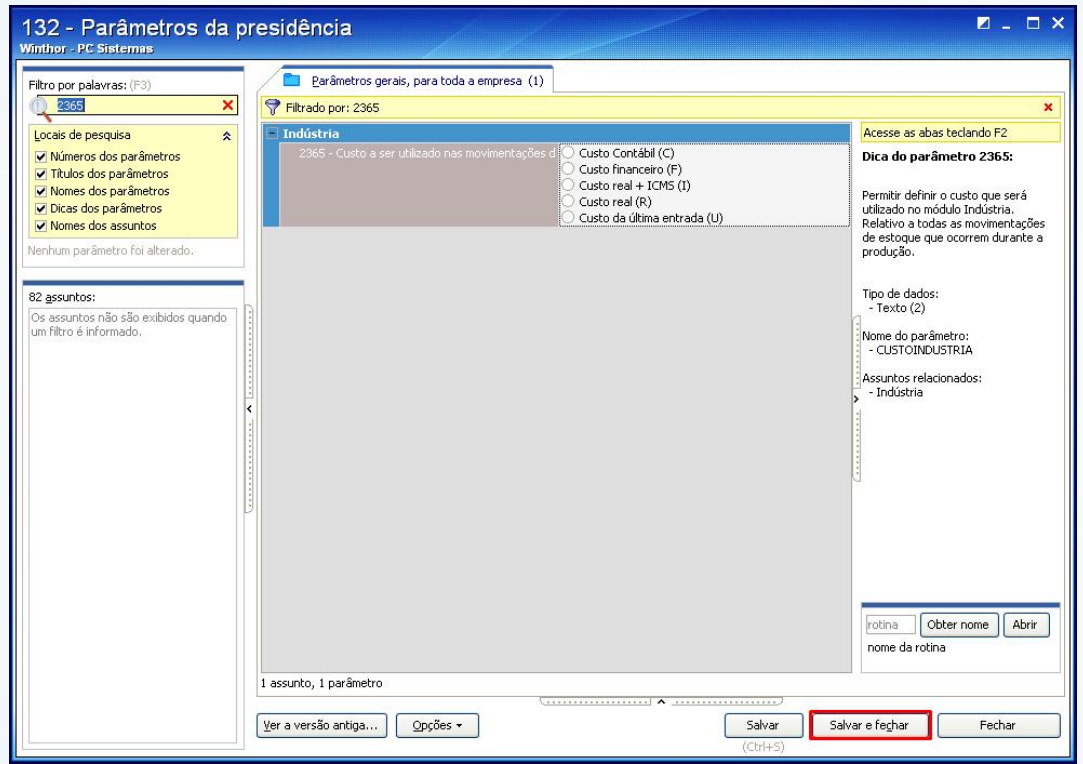

© Todos os direitos reservados. – PC Sistemas – v. 1.0 - Data: 12/06/2015 Página 2 de 11

Capacitação Continuada: A PC Sistemas disponibiliza soluções em treinamento, através de modalidades de ensino que vão ao encontro da necessidade específica do cliente, buscando satisfazer seu objetivo na relação de investimento x benefício. São oferecidos cursos presenciais e à distância. Os treinamentos presenciais podem ser ministrados em todos os Centros de Treinamentos da PC ou na empresa do cliente (In Loco). Conheça nossos programas de capacitação continuada, acessando o site www.treinamentopc.com.br/

RQ.GBC.001 v.1.2

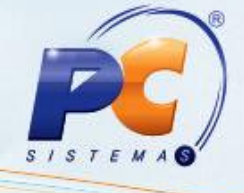

1.3 Acesse a rotina 203 – Cadastrar Produto e clique o botão Manutenção de registro;

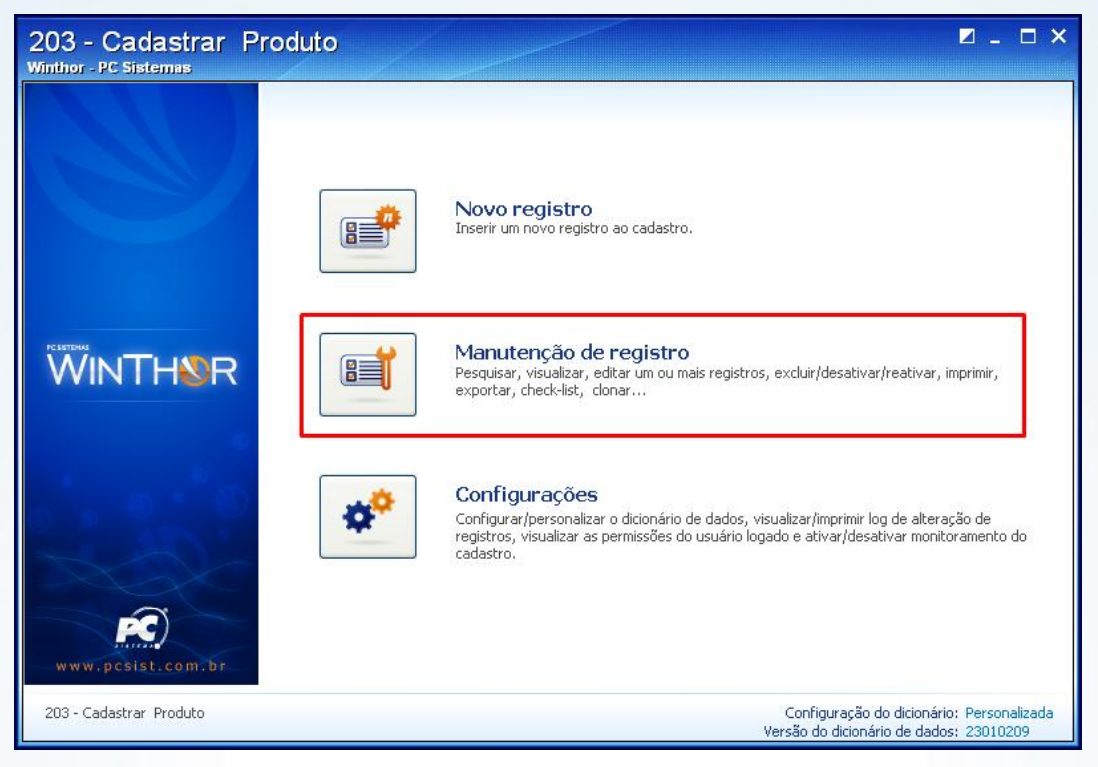

1.4 Informe o Código do produto acabado e clique Pesquisar;

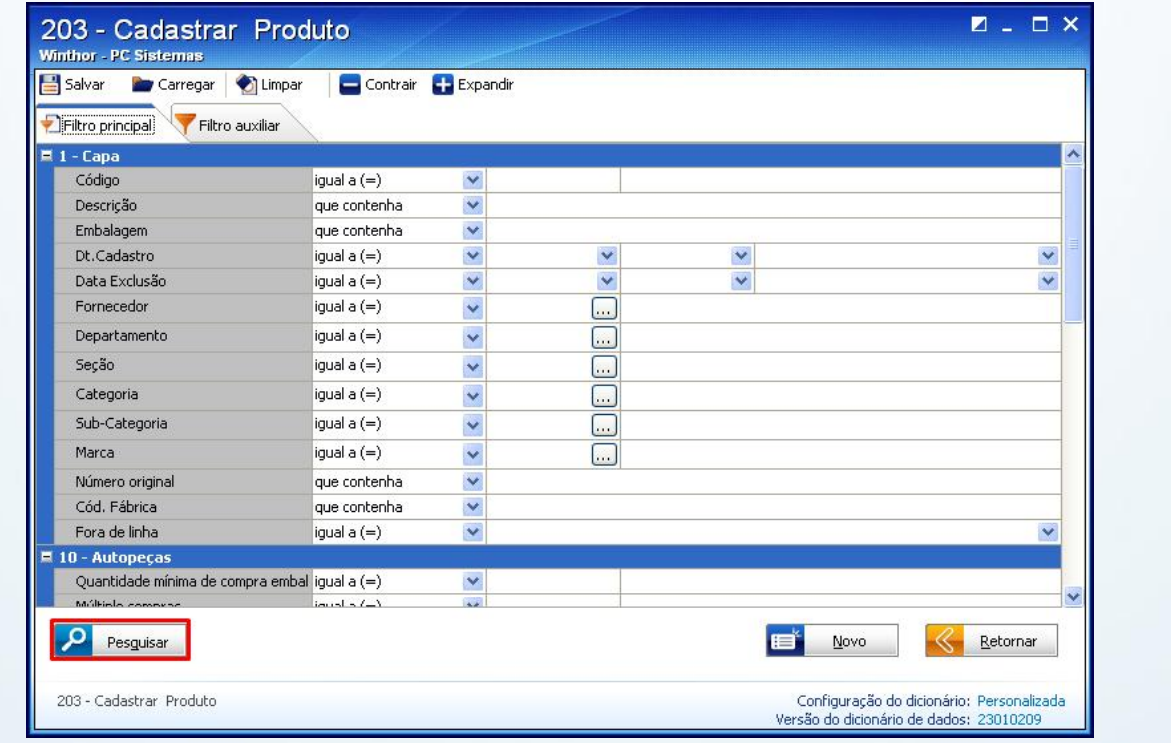

© Todos os direitos reservados. – PC Sistemas – v. 1.0 - Data: 12/06/2015 Página 3 de 11

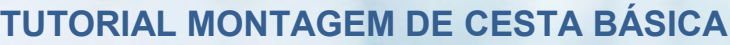

 $ISI$ 

1.5 Clique duas vezes o produto desejado;

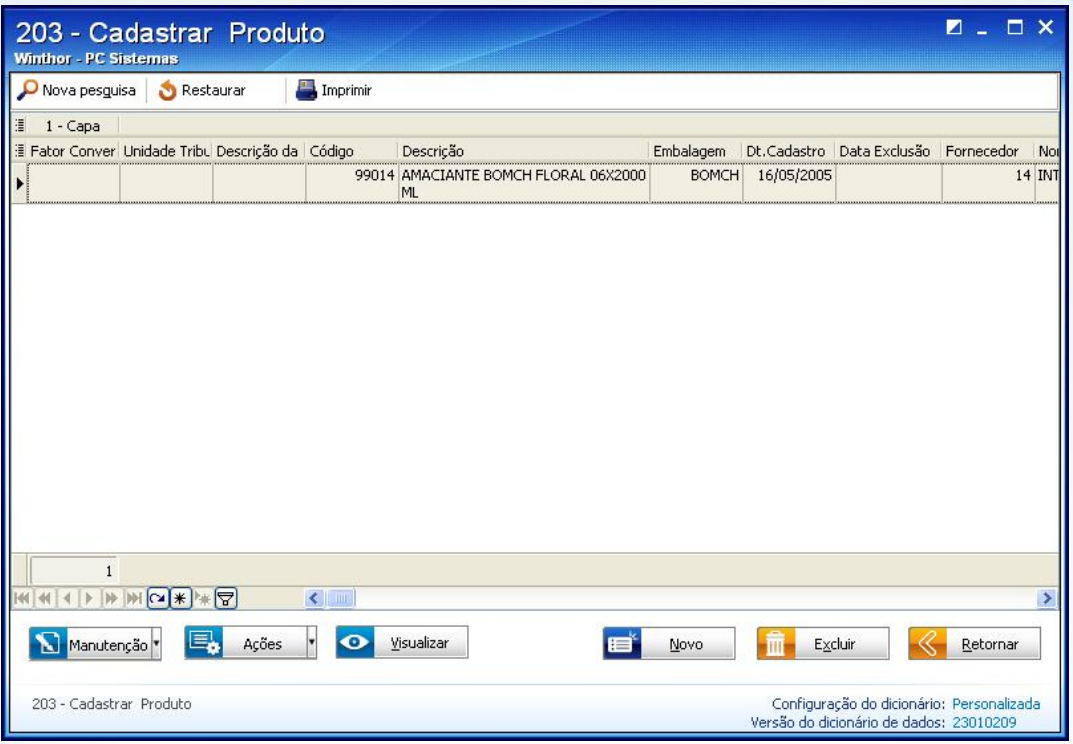

1.6 Na caixa 5. Outras Informações, filtro Tipo de mercadoria e selecione a opção Cesta Básica(CB);

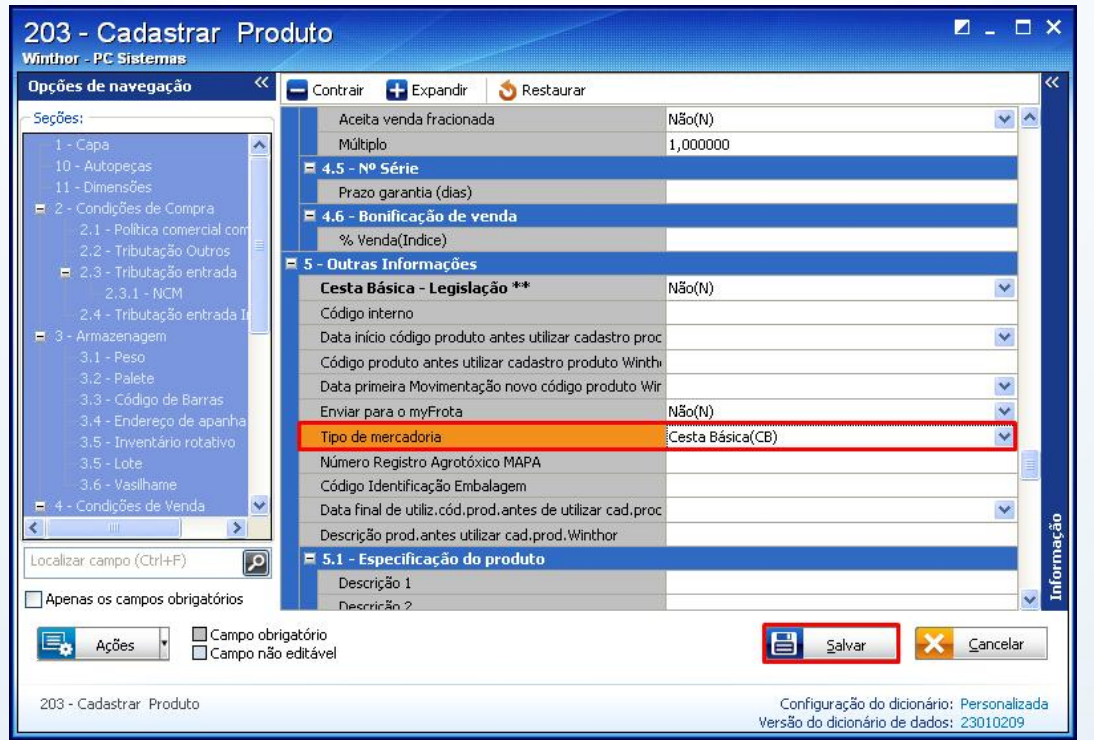

© Todos os direitos reservados. – PC Sistemas – v. 1.0 - Data: 12/06/2015 Página 4 de 11

Capacitação Continuada: A PC Sistemas disponibiliza soluções em treinamento, através de modalidades de ensino que vão ao encontro da necessidade específica do cliente, buscando satisfazer seu objetivo na relação de investi

<span id="page-4-0"></span>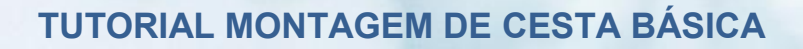

1.7 Será apresentada a mensagem abaixo. Clique Sim:

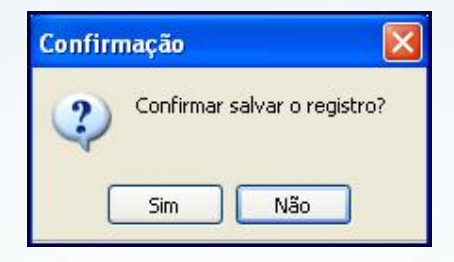

#### 2. Criar formulação para Kit

Para criar formulação para Kit siga os procedimentos abaixo:

2.1 Acesse a rotina 1122 – Montar Produtos e clique o botão Cesta Básica/Kit;

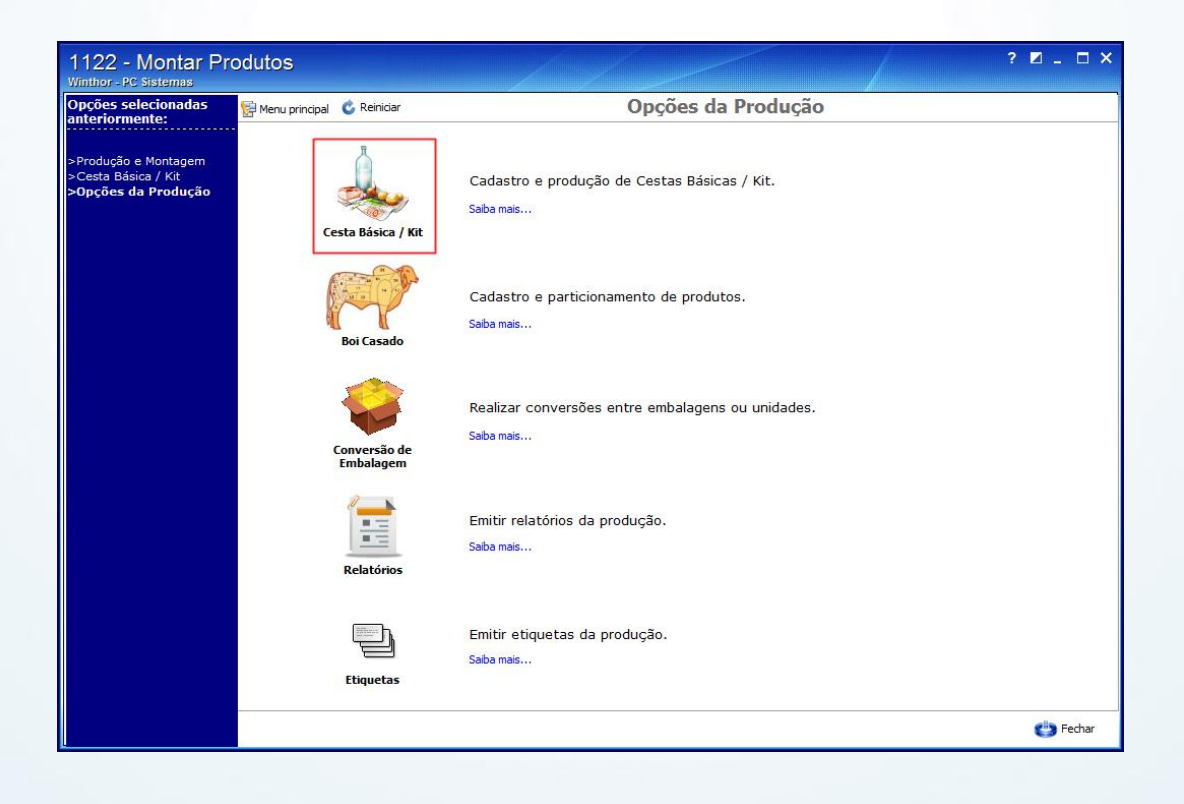

© Todos os direitos reservados. – PC Sistemas – v. 1.0 - Data: 12/06/2015 Página 5 de 11

 $S/S$ 

Capacitação Continuada: A PC Sistemas disponibiliza soluções em treinamento, através de modalidades de ensino que vão ao encontro da necessidade específica do cliente, buscando satisfazer seu objetivo na relação de investimento x benefício. São oferecidos cursos presenciais e à distância. Os treinamentos presenciais podem ser ministrados em todos os Centros de Treinamentos da PC ou na empresa do cliente (In Loco). Conheça nossos programas de capacitação continuada, acessando o site www.treinamentopc.com.br/

RQ.GBC.001 v.1.2

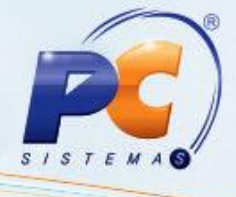

2.2 Acione o botão Fórmulas e Receitas/Kit;

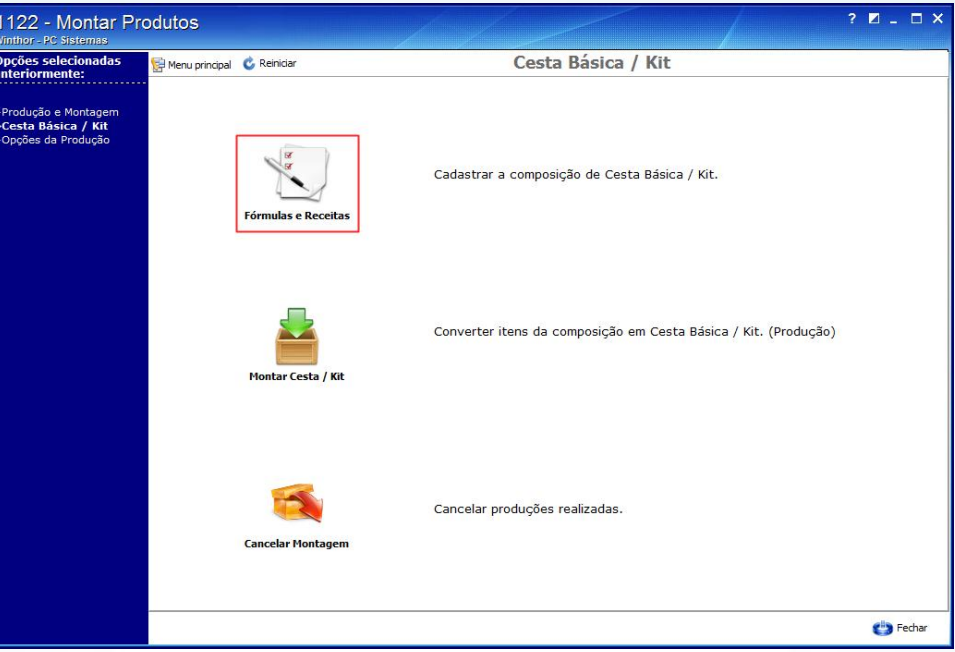

2.3 Clique Editar formulação e receita de cesta básica;

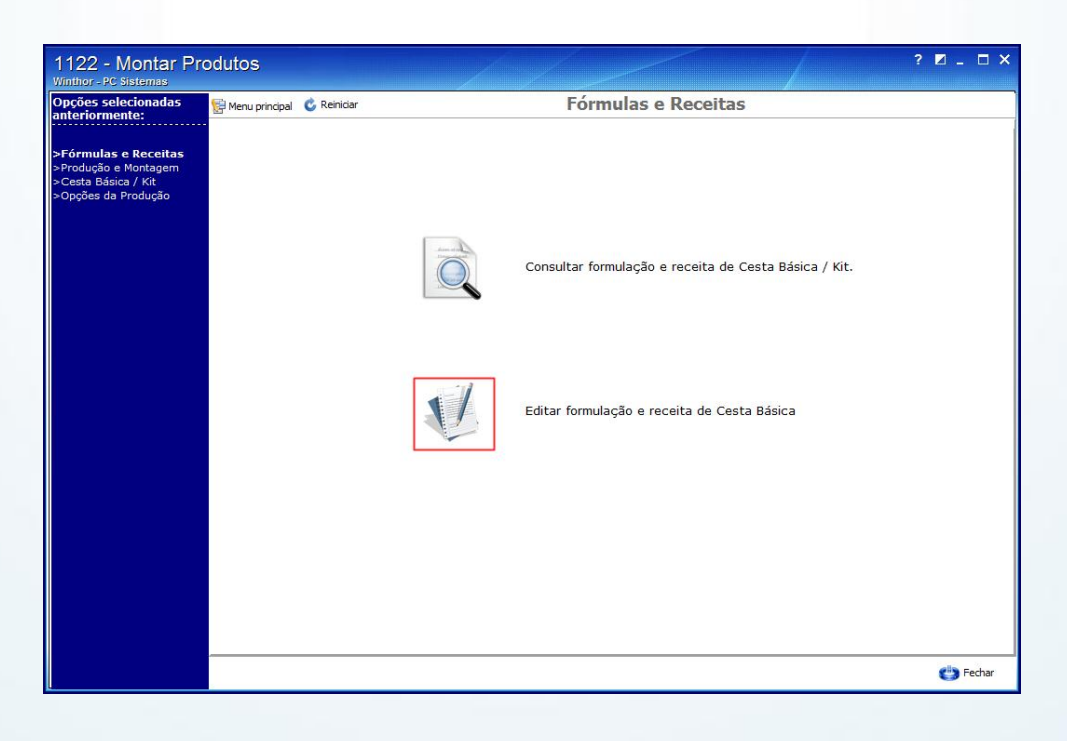

© Todos os direitos reservados. – PC Sistemas – v. 1.0 - Data: 12/06/2015 Página 6 de 11

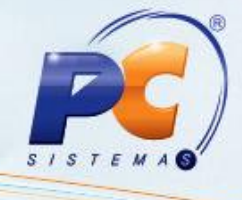

2.4 Informe a Filial e o Produto;

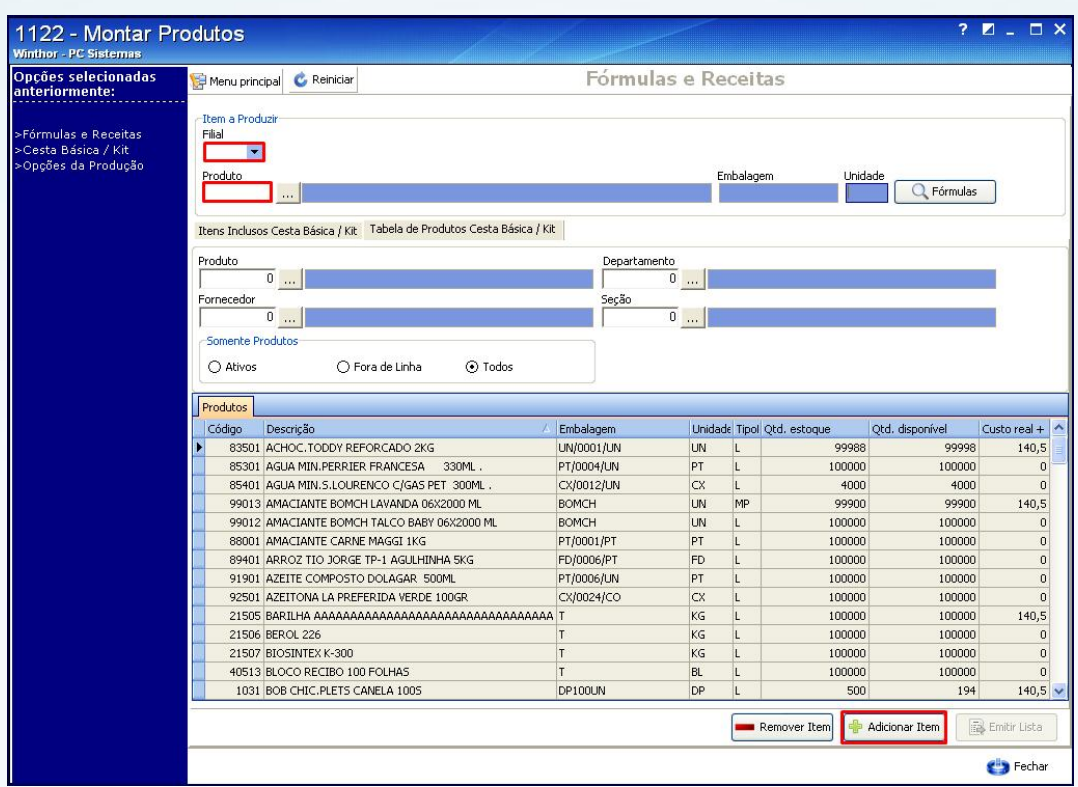

2.5 Na tela Consultar Produtos, preencha os campos Produto Matéria-Prima e Embalagem e Quantidade de MP;

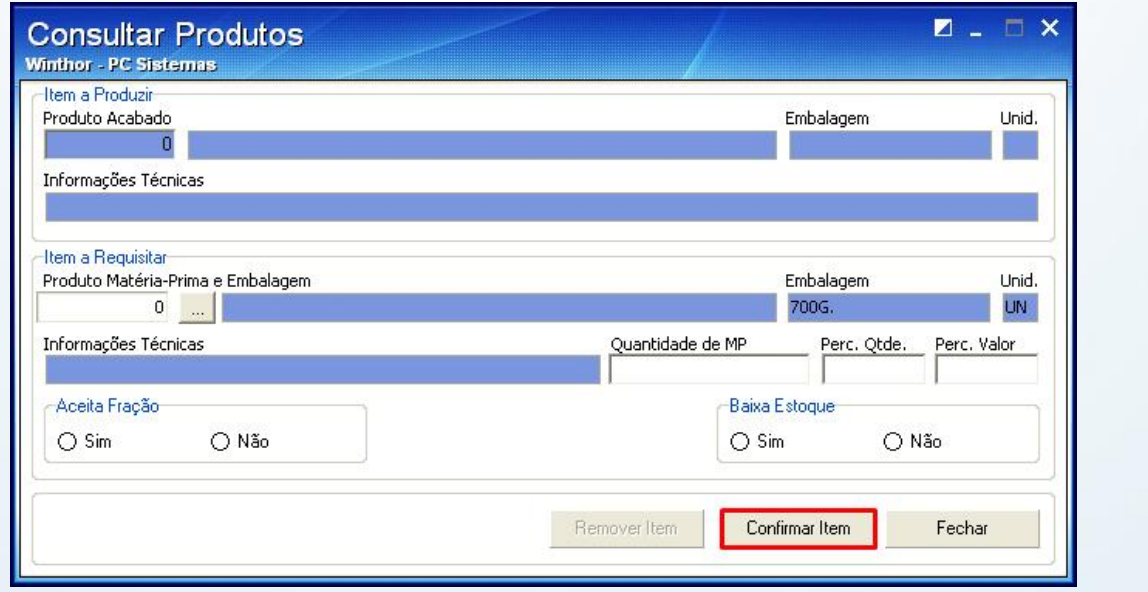

© Todos os direitos reservados. – PC Sistemas – v. 1.0 - Data: 12/06/2015 Página 7 de 11

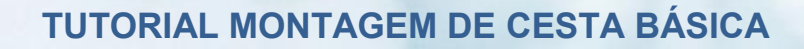

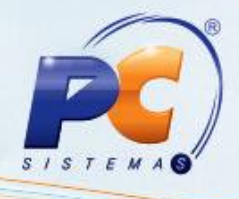

## 3. Realizar produção e montagem

Para efetuar produção e montagem siga os procedimentos abaixo:

3.1 Na rotina 1122 clique o botão Montar Cesta/Kit;

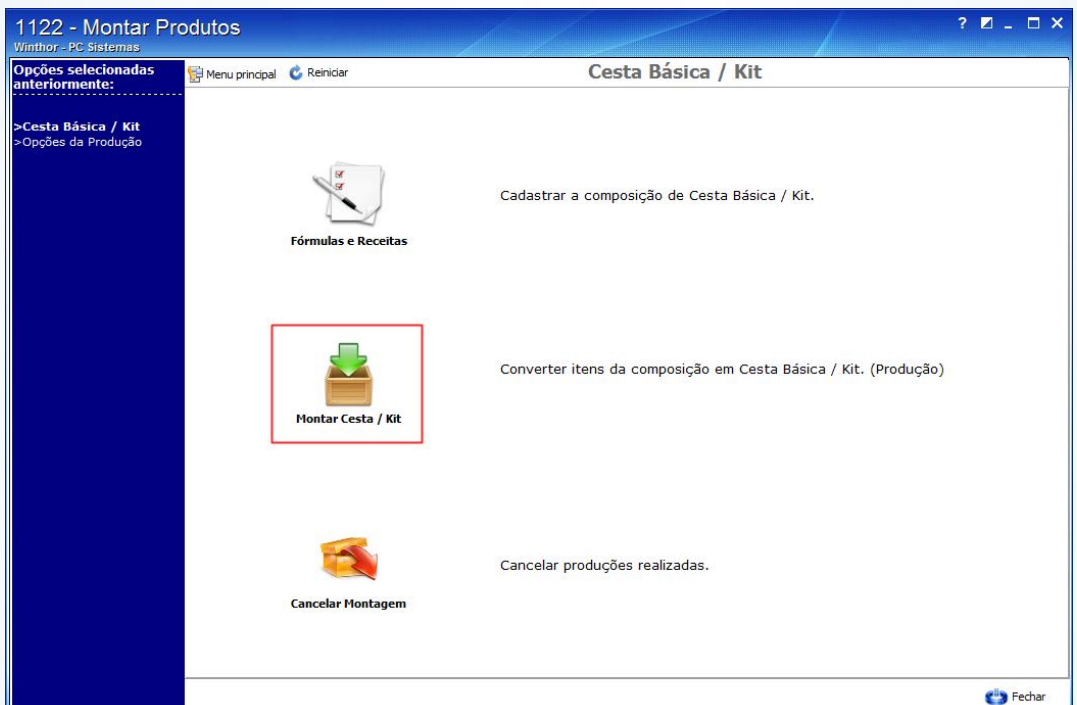

© Todos os direitos reservados. – PC Sistemas – v. 1.0 - Data: 12/06/2015 Página 8 de 11

Capacitação Continuada: A PC Sistemas disponibiliza soluções em treinamento, através de modalidades de ensino que vão ao encontro da necessidade específica do cliente, buscando satisfazer seu objetivo na relação de investimento x benefício. São oferecidos cursos presenciais e à distância. Os treinamentos presenciais podem ser ministrados em todos os Centros de Treinamentos da PC ou na empresa do cliente (In Loco).<br>Conheça nossos p

RQ.GBC.001 v.1.2

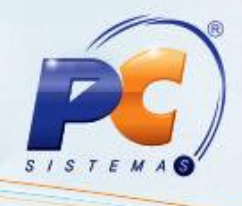

- 3.2 Será apresentada a tela Produção e Montagem, informe o Produto que deseja gerar e a Quantidade a ser produzida;
- 3.3 Marque a opção Item a produzir(entrada) e clique Incluir Item;

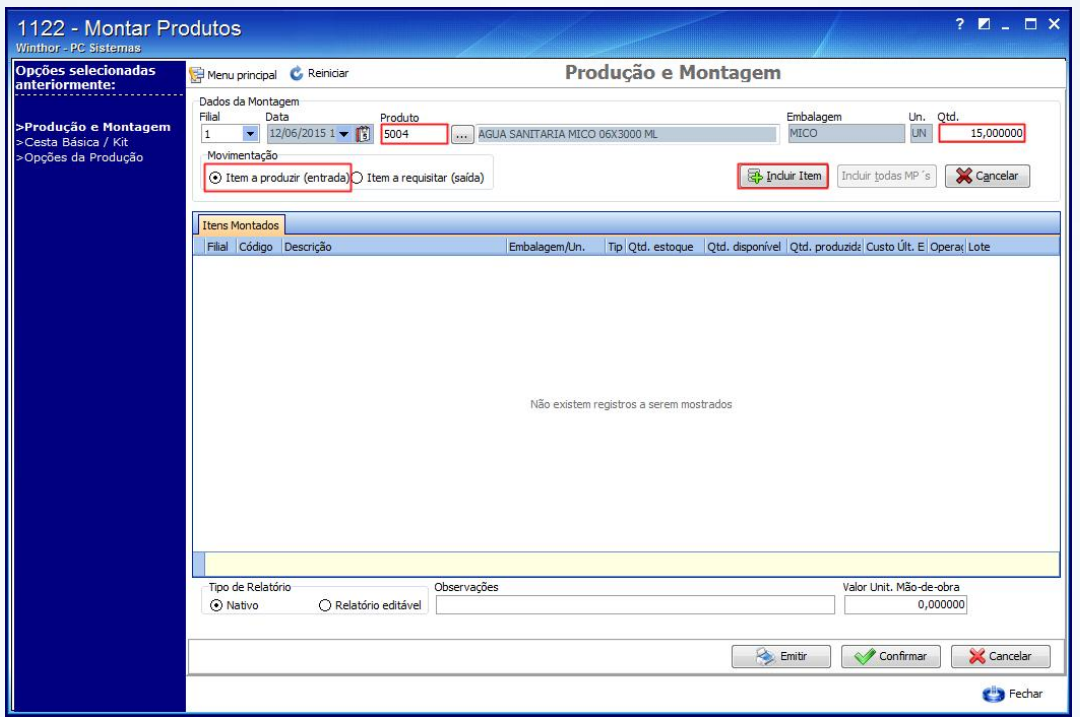

3.4 Será apresentada a mensagem abaixo, clique Sim:

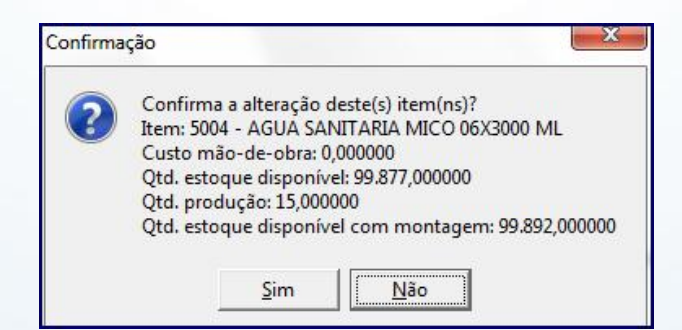

© Todos os direitos reservados. – PC Sistemas – v. 1.0 - Data: 12/06/2015 Página 9 de 11

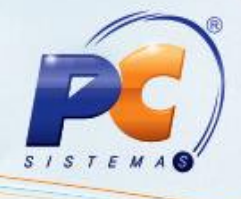

3.5 Se preferir, informe o Valor Unit. Mão de Obra (valor unitário para mão de obra);

3.6 Acione o botão Confirmar;

п

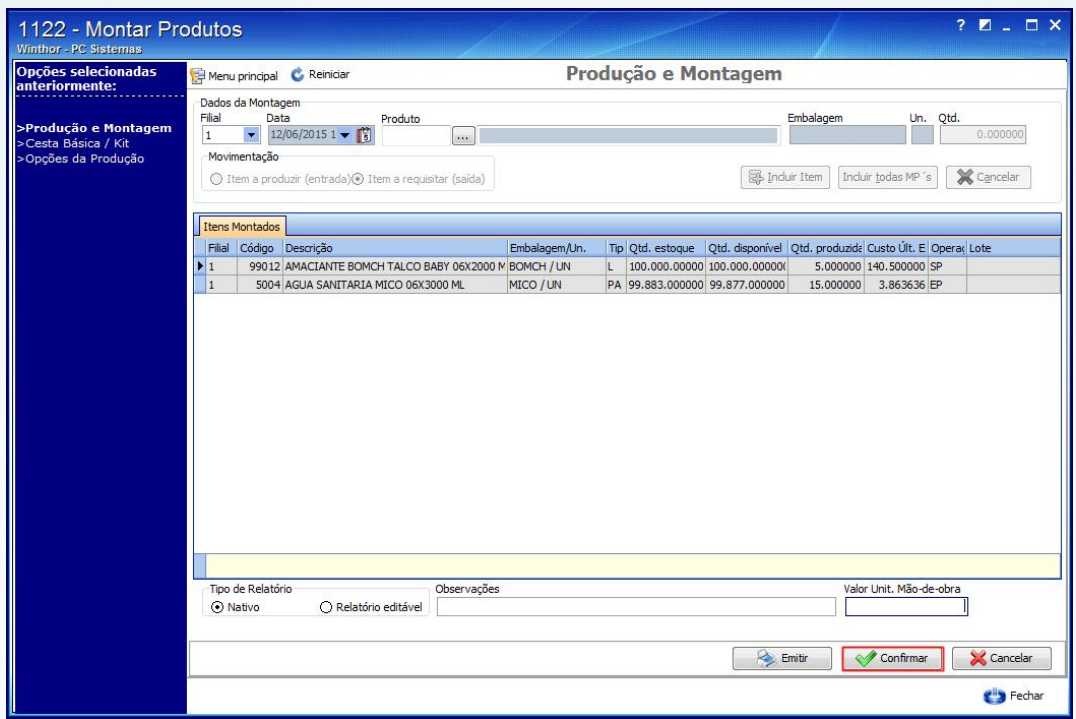

3.7 Aparecerá a tela Impressão, marque a opção Imprimir relatório customizado e clique Confirmar para gerar um relatório.

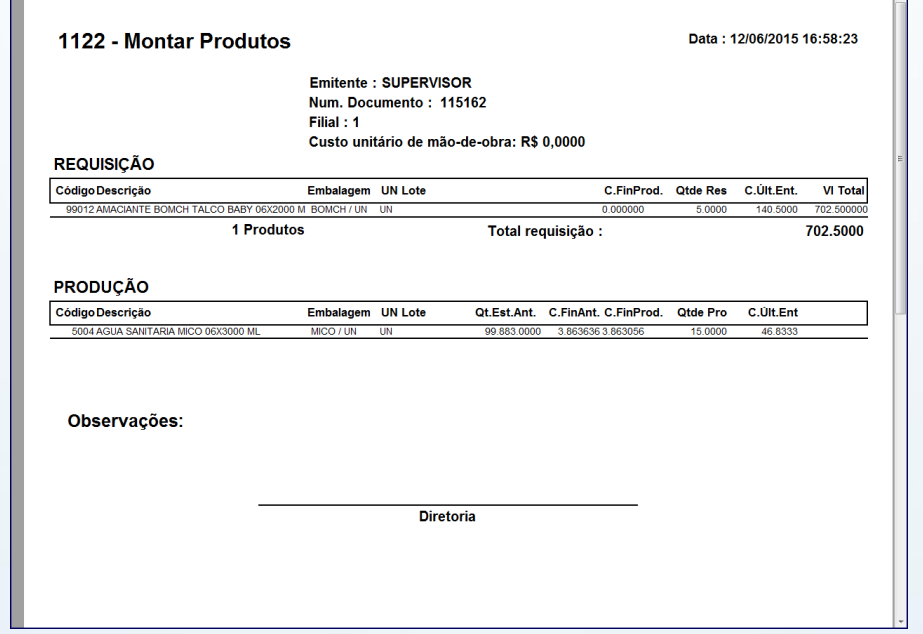

© Todos os direitos reservados. – PC Sistemas – v. 1.0 - Data: 12/06/2015 Página 10 de 11

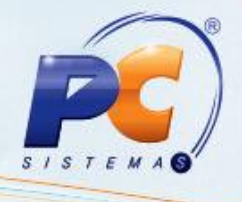

#### Observações:

- Para Montagem de Cesta Básica o processo é o mesmo, porém o produto a ser montado deve estar selecionando como CB. O produto deve ser tributado e precificado e devem ser classificados como MP os produtos que farão a composição.
- Na montagem do Kit é realizada movimentação do estoque gerência e contábil, na montagem da cesta básica são movimentados apenas o estoque contábil e gerencial no momento da venda.
- Quando o produto for um Kit aparecerá na nota fiscal apenas o item KIT, caso produto seja uma cesta básica serão apresentados itens compostos pela Cesta Básica na nota fiscal.

Mantenha o WinThor Atualizado, assim você proporciona o crescimento da sua empresa através de soluções criadas especialmente para o seu negócio!

Estamos à disposição para mais esclarecimentos e sugestões.

Fale com a PC: www.pcsist.com.br

Central de Relacionamento - (62) 3250 0210

© Todos os direitos reservados. – PC Sistemas – v. 1.0 - Data: 12/06/2015 Página 11 de 11

Capacitação Continuada: A PC Sistemas disponibiliza soluções em treinamento, através de modalidades de ensino que vão ao encontro da necessidade específica do cliente, buscando satisfazer seu objetivo na relação de investimento x benefício. São oferecidos cursos presenciais e à distância. Os treinamentos presenciais podem ser ministrados em todos os Centros de Treinamentos da PC ou na empresa do cliente (In Loco). Conheça nossos programas de capacitação continuada, acessando o site www.treinamentopc.com.br/

 $RO$  GBC.001 v.1.2